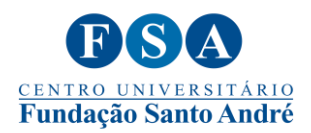

## **ESCLARECIMENTO SOBRE O CADASTRO DAS HORAS COMPLEMENTARES NA ÁREA DO ALUNO**

Prezados alun@s,

Solicitamos a sua atenção no **cadastro dos comprovantes das horas complementares na área do aluno** e esclarecemos as dúvidas recorrentes sobre o cadastro das horas complementares conforme os itens que seguem:

1) Todos os comprovantes das horas complementares devem ser cadastrados **de acordo com os eixos, os tipos de atividades e as respectivas comprovações estabelecidos pela Resolução do Conselho Universitário 025/2021 e não segundo a pontuação da atividade que você realizou. A Resolução mencionada está disponível na aba das** Atividades Complementares [do site da Fundação Santo André.](https://www.fsa.br/atividades-complementares/) No final do documento há um quadro resumido com os eixos, tipos de atividades e os comprovantes necessários então sugerimos a consulta antes de iniciar o cadastro dos comprovantes, **pois a maioria dos comprovantes das horas complementares é reprovado por não estar registrado de maneira adequada. Ou seja, o seu certificado não foi recusado pelo o que você cadastrou (por exemplo, certificado da FSA), mas no EIXO e no TIPO DE ATIVIDADE que você registrou.**

Por exemplo, se você participou de uma palestra da Fundação Santo André ou de qualquer outra instituição, ela deve ser cadastrada **apenas como participação em palestra** e não como Projeto da Fundação Santo André, Curso na Área de Formação, Ação de Extensão ou Outras Atividades Complementares aprovadas pela coordenação do curso. Do mesmo modo, o comprovante adequado para este tipo de atividade é o **certificado de participação e não o ingresso do evento.**

2) O aluno deve carregar **APENAS um comprovante de Atividade Complementar por requerimento**. Caso o aluno anexe mais de um comprovante, o sistema eletrônico **creditará APENAS um dos comprovantes.**

3) Devido ao grande número de requerimentos submetidos, o tempo pode variar de **10 a 30 dias.** Assim, as atividades complementares não aparecerão no portal do aluno como validadas ("concluídas") logo após o seu envio ou aprovação.

4) Caso o seu comprovante seja reprovado basta inseri-lo novamente e registrá-lo da maneira adequada para ele ser reavaliado pela Coordenação das Atividades Complementares.

5) Problemas técnicos ou operacionais para o cadastro e/ou o acompanhamento das horas complementares na área do aluno devem ser esclarecidos com o setor de Desenvolvimento. Contato: [desenvolvimentoci@fsa.br](mailto:desenvolvimentoci@fsa.br)

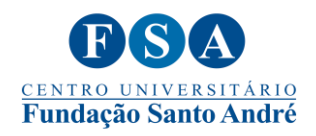

6) A página das Atividades Complementares contém a Resolução do Consun, perguntas e respostas frequentes e uma série de tutoriais para que você consiga cadastrar e acompanhar as horas complementares, além de outras dicas. Para saber mais, visite a página: <https://www.fsa.br/atividades-complementares/>

Atenciosamente,

**Coordenação das Atividades Complementares**